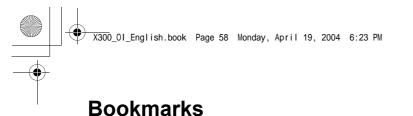

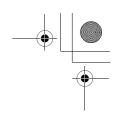

Once you set your favourite page as a bookmark, you can quickly jump to the page.

### Adding the Bookmark from the Browser menu

### From Browser

- 1. Sookmarks (Select)
- 2. required empty bookmark (Options)
- 3. 🗘 Edit 💷 (Select)
- 4. Enter the title and URL ■ (Save)

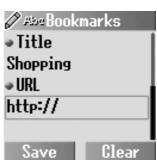

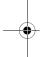

### Adding the Bookmark to the home page

- 4. Enter the URL (Save)

To bookmark Panasonic Box: Enter

http://wap.panasonicbox.com in step 4, then press 🗖 to save.

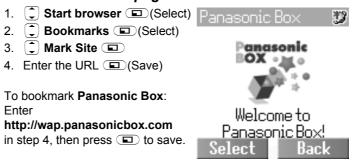

NOTE: Panasonic Box is network dependent.

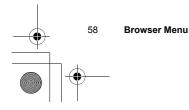

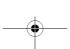

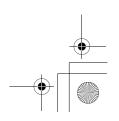

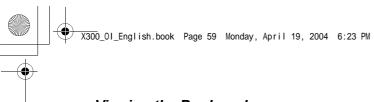

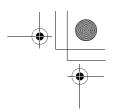

### Viewing the Bookmark

### From Browser

- 1. Sookmarks (Select)
- 2. 🗘 required bookmark (Options)
- 3. 🗘 Launch 🖭 (Select)

(Launch) after selecting the required bookmark

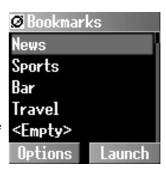

NOTE: This service is network dependent or may only be available on a subscription basis.

### **Push setting**

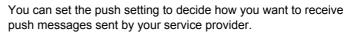

### From Browser

- Push setting (Select)
   Always all, Always none or Always this specific SMS centre (Select)

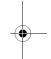

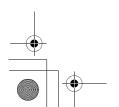

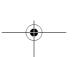

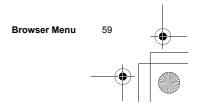

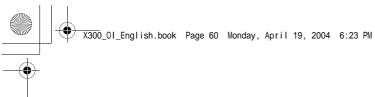

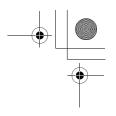

### Connectivity

You must set the data connections (GPRS and CSD settings) before setting the server information.

#### From Browser

- Connectivity (Select)
   CSD settings, GPRS settings or GPRS Info
- (Select) 3. Trequired setting (Select)
- 4. Edit the required information (Save)

You can edit the following after selecting the required connection setting:

### **CSD** settings:

- Server name
- Call type (ISDN/Analogue)
- Dial number
- Login name
- Password

### **GPRS** settings:

- Server name
- GPRS APN
- Login name - Password
- Authentication (Activate/ Deactivate)

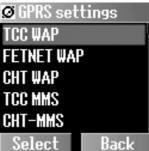

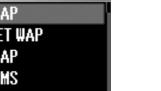

#### **GPRS Info:**

You can also select the GPRS info in step 2 to view the memory and duration of the GPRS service used.

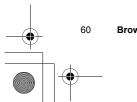

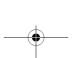

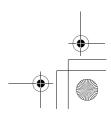

Browser Menu

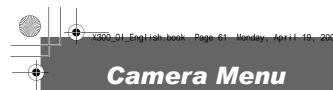

# •

### Camera

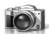

Camera

### Camera Preview mode

| Sell urrier      | 00 |
|------------------|----|
| Frame            | 66 |
| Image size       | 67 |
| Quality          | 67 |
| Brightness       | 68 |
| Special effects  | 68 |
| Twilight         | 68 |
| Close up mode    | 69 |
| Anti flicker     | 69 |
| Default settings | 69 |
|                  |    |

#### Still Picture mode

| Viewfinder       | 64 |
|------------------|----|
| Send via MMS     | 64 |
| Set as wallpaper | 65 |
| View pictures    | 65 |

### Video Preview mode Quality ......70

| Default settings   | 70 |
|--------------------|----|
| Still Picture mode |    |
| Play               | 71 |
| Viewfinder         | 71 |
| Send via MMS       | 71 |
| View videos        | 72 |

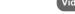

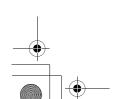

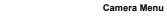

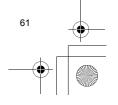

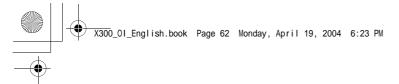

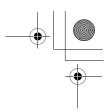

### Your camera

(Left side view)

(Right side view: LCD Open)

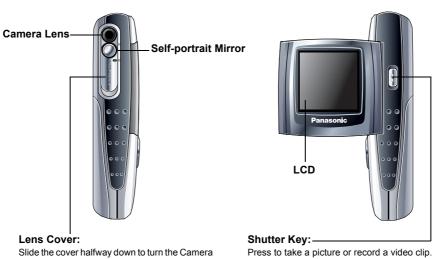

Slide the cover halfway down to turn the Camera Preview mode on. When the cover is in the uppermost position, the Camera Preview mode is off. When the cover is slid all the way down, the LCD pops open.

Shutter Key:

Press to take a picture or record a video clip. If the Camera Preview mode is not on even with the Lens Cover open, press to turn the Camera Preview mode on.

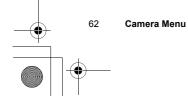

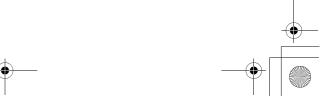

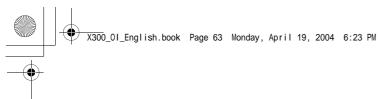

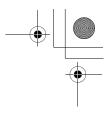

### Taking a picture

You can take pictures with the built-in camera and send them in multimedia (MMS) e-mail messages. You can also use them as wallpaper.

#### Camera Preview mode:

In Idle mode or from the Camera menu, slide the Lens Cover halfway down to launch the Camera Preview mode. You can also turn the Camera Preview mode on by pressing the Shutter Key if the Camera Preview mode is not on even with the Lens Cover open.

### Still Picture mode:

In Camera Preview mode, press the Shutter Key to take a picture. The display then turns into the Still Picture mode.

### In Camera Preview mode

Press the Shutter Key to take a picture

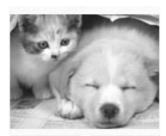

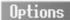

Video

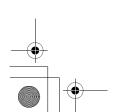

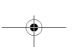

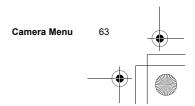

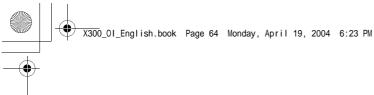

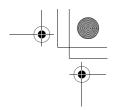

### **Key functions in Camera Preview mode**

| Key   | Function                                                                                                    |
|-------|----------------------------------------------------------------------------------------------------|
|       | Press to zoom in.                                                                                                 |
|       | Press to zoom out.                                                                                                |
| (# #) | Press to activate the camera function menu.                                                                       |
| *     | Press to display the camera function icons. To activate one of the functions, press $^{\frown}$ ~ $^{\bigcirc}$ . |

### Zoom

### In Camera Preview mode

Press to zoom in or to zoom out.

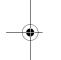

### Viewfinder

### In Still Picture mode

- 1. (Options)
- 2. **Viewfinder** (Select)
- > The viewfinder brings you back to the Camera Preview mode.

### Sending the picture via MMS

### In Still Picture mode

- 1. (Options)
- 2. Send via MMS (Select)
- 3. (Insert) to add multimedia files
- 4. (Options)
- 5. Send via MMS (Select)
- 6. Enter the required information (Options)
- 7. Send (Select)

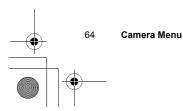

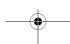

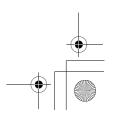

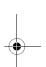

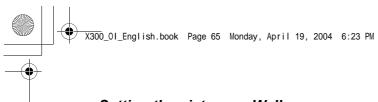

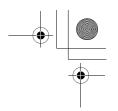

### Setting the picture as Wallpaper

In Still Picture mode

- 1. (Options)
- 2. 🗘 Set as wallpaper 🖃 (Select)

### Viewing the stored picture

In Still Picture mode

- 1. (Options)
- 2. View pictures (Select)
  3. required picture (Select)

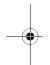

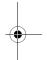

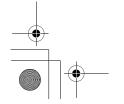

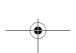

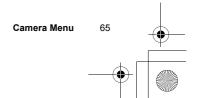

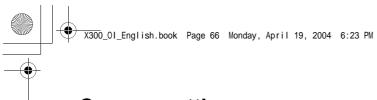

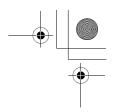

### **Camera settings**

### Self timer

The self timer delays shooting for 10 seconds.

### In Camera Preview mode

- 1. (Options)
- 2. Self timer (Select)3. On or Off (Select)

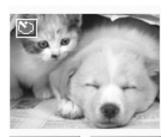

Options

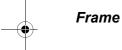

You can take a picture with a frame of your choice.

- 1. (Options)
- - (Select)

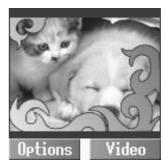

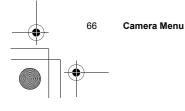

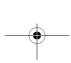

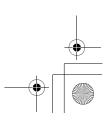

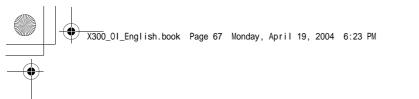

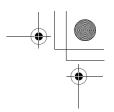

### Image size

You can make your picture larger or smaller.

### In Camera Preview mode

- 1. (Options)
- 2. Image size (Select)
- 3. required image size (Select)

The following image sizes are available:

- VGA (640 x 480 pixels)
- CIF (352 x 288 pixels)
- QVGA (320 x 240 pixels)
- QCIF (176 x 144 pixels)
- QQVGA (160 x 120 pixels)
- Sub-QCIF (128 x 96 pixels)

### Quality

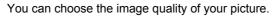

- 1. (Options)
- 2. Quality (Select)
- 3. Fine (90%), Normal (80%) or Economy (50%) (Select)
- > Fine produces a large file with a high resolution, while Economy produces a small file with a low resolution.

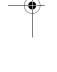

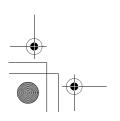

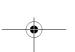

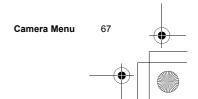

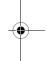

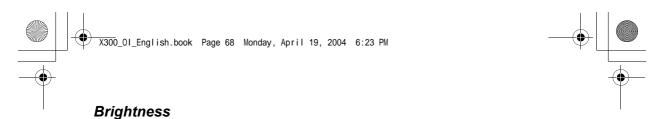

You can adjust the brightness in 5 steps.

### In Camera Preview mode

- 1. (Options)
- 2. Srightness (Select)
- 3. Adjust the brightness ■ (Select)

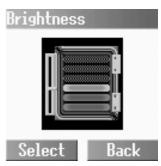

### Special effects

You can change your picture's colours.

### In Camera Preview mode

- 1. (Options)
- 2. Special effects (Select)
  3. Normal, Mono, Sepia or Bluish (Select)

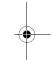

### **Twilight**

You can turn the Twilight mode on when taking a picture in low light conditions.

- 1. (Options)
- 2. Twilight (Select)3. On or Off (Select)

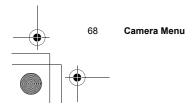

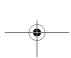

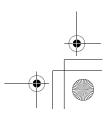

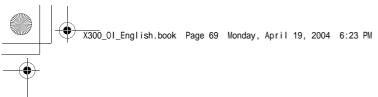

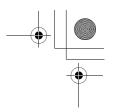

### Close up mode

You can turn the close up mode on when taking a picture at a close range.

### In Camera Preview mode

- 1. (Options)
- 2. Close up mode ■ (Select)
- 3. 🗘 On or Off 🖭 (Select)

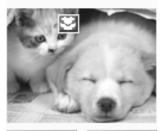

Options

### Anti flicker

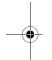

The anti flicker indicates how many times an image appears on a display per second. The higher the anti flicker, the less obvious the screen flicker is.

### In Camera Preview mode

- 2. Anti flicker (Select)
  3. 50 (Hz) or 60 (Hz) (Select)

### Default settings

All personal settings can be returned to their factory default settings.

- 1. (Options)
- 2. Default settings (Select)

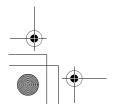

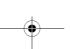

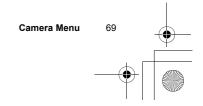

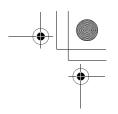

### Recording a video clip

While the Camera Preview mode is active, the camera can be switched to a video recorder.

#### Video Preview mode:

In Idle mode or from the Camera menu, slide the Lens Cover halfway down and press the Right Soft Key to launch the Video Preview mode. You can also turn the Video Preview mode on by pressing the Shutter Key followed by the Right Soft Key.

#### Still Picture mode:

In Video Preview mode, press the Shutter Key to record a video clip. The display then turns into the Still Picture mode.

To switch the Camera Preview mode to the Video Preview mode: press 🗷.

### Key functions in Video Preview mode

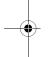

| Key | Function                                   |
|-----|--------------------------------------------|
| # * | Press to activate the video function menu. |
| *   | Press to display the video function icon.  |

### Quality

### In Video Preview mode

- 1. (Options)
- 2. Quality (Select)3. Fine, Normal or Economy (Select)

### Default settings

#### In Video Preview mode

- 1. (Options)
- 2. Default settings (Select)

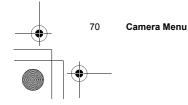

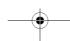

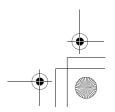

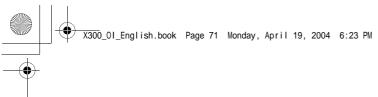

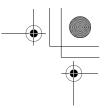

### Recording

### In Video Preview mode

Press the Shutter Key to start recording a video clip

Press the Shutter Key once more to stop recording a video clip.

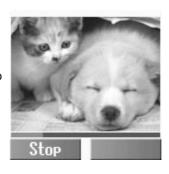

### Playing the video clip

In Still Picture mode

- 1. (Options)
- 2. Play (Select)

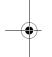

### Viewfinder

### In Still Picture mode

- 2. **Viewfinder** (Select)

### Sending the video clip via MMS

### In Still Picture mode

- 2. Send via MMS (Select)
- 3. (Insert) to add multimedia files
- 4. (Options)
- 5. Send via MMS (Select)
- 6. Enter the required information (Option)
- 7. Send (Select)

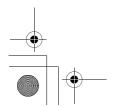

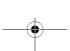

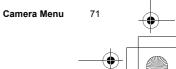

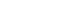

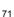

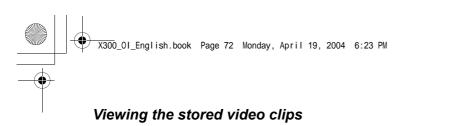

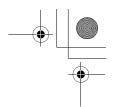

### In Still Picture mode

- 1. (Options)
- View videos (Select)
   required video clip (Select)

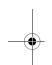

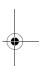

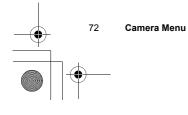

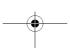

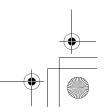

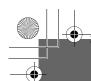

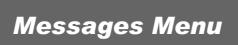

### Messages

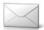

Cell Broadcast

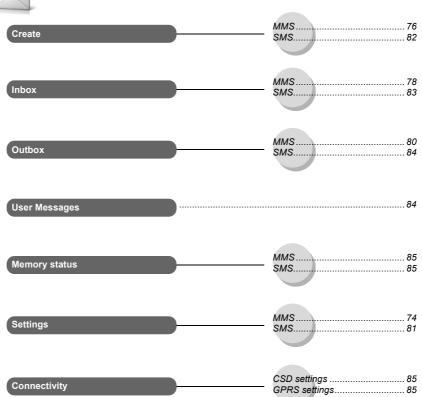

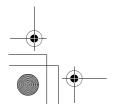

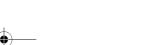

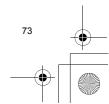

Messages Menu

 Auto display
 85

 Read Messages
 86

 Message List
 86

 Topic list
 86

 Languages
 87

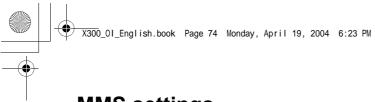

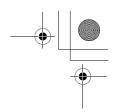

# **MMS** settings

### **Configuring MMS**

### From Messages

- 1. Settings (Select)
  2. MMS (Select)
  3. Server list (Select)
  4. required server (Edit)

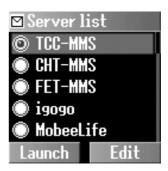

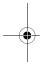

NOTE: Your network operator may have pre-installed this number. Do not change this number as it may cause failure of MMS messaging.

Five server settings can be set up in the phone. If you find your server's name under the settings option, select the server and (Edit). If no settings are present, contact your network service provider for these settings.

You can edit the following settings:

- Server name
- IP address
- IP port
- Homepage
- Linger time
- Connection (Auto, CSD or GPRS setting)
- CSD settings
- GPRS settings

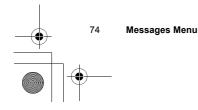

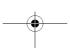

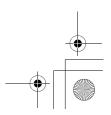

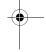

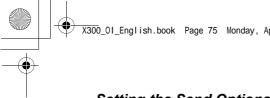

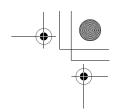

### Setting the Send Options

### From Messages

- Settings (Select)
   MMS (Select)
   Send Options (Select)
   required send option (Select)

The following Send options are available:

| Delivery report | Decide whether or not you want confirmation that your message has been delivered. Select On or Off. |
|-----------------|----------------------------------------------------------------------------------------------------|
| Own address     | Choose whether or not to let the recipient see your address. Select Show or Hide.                   |
| Priority        | Set the priority level for your sent messages.<br>Select High, Normal or Low.                       |

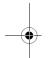

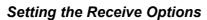

### From Messages

- Settings (Select)
   MMS (Select)
   Receive Options (Select)
   required receive option (Select)

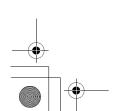

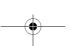

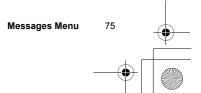

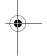

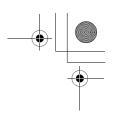

The following receive options are available when you want to decide how to deal with incoming MMS message:

| Validity period  | Set the duration that your message is stored at the message centre. Select 1 Hour, 12 Hours, 1 Day, 1 Week or Maximum. |
|------------------|----------------------------------------------------------------------------------------------------|
| Normal           | Select Auto retrieve, Auto reject or Auto defer.                                                                       |
| Anonymous sender | Select Auto retrieve or Auto reject.                                                                                   |
| Advertisements   | Select Auto retrieve or Auto reject.                                                                                   |
| Delivery report  | Select Permit or Reject.                                                                                               |

### Creating an MMS message

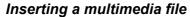

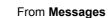

- Create □ (Select)
   MMS □ (Select)
- 3. (Insert)
- 4. 🗘 required insert option

■ (Select)

The following options are available to select the required multimedia file:

- Insert picture
- Insert text
- Insert video
- Insert sound
- Insert page

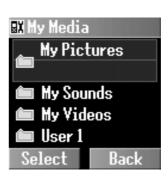

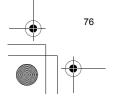

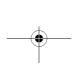

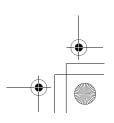

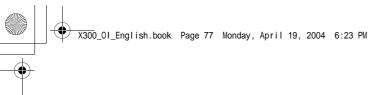

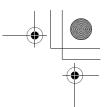

### **MMS Options**

### From Messages

- 1. Create (Select)
- 2. **MMS** (Select)
- 3. (Insert) to add the required media (Select)
- 4. (Options)
- 5. Tequired option
  - (Select)

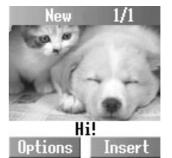

After completing an MMS message, you can select one of the following options:

| Send MMS     | Send the completed MMS message. Press  (Options) to recall the Contacts list, then select the recipient's phone number. Press (Options) once more to send the message. |
|--------------|----------------------------------------------------------------------------------------------------|
| Store MMS    | Store the completed MMS message. Press  (Select) to confirm that the message has been saved.                                                                           |
| Delete items | Delete the selected text, picture, sound and/or video clip.                                                                                                    |
| Info         | Show the page timing, the type of image and/or attached sound files, the message size, and the resolution.                                                             |
| Page timing  | Set the time intervals at which each page is sent.                                                                                                    |
| Delete page  | Delete the selected page.                                                                                                    |
| Preview page | Preview the selected page.                                                                                                    |
| Preview MMS  | Preview the completed MMS message.                                                                                                    |

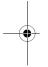

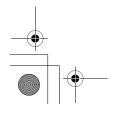

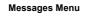

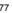

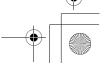

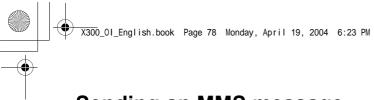

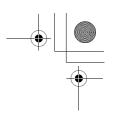

### Sending an MMS message

### From Messages

- Create (Select)
- 2. Select)
- 3. (Insert) to add the required media (Select)
- 4. (Options)
- 5. Send MMS (Select)
- 6. Enter the phone number

- (Options) Contacts list (Select) to select the phone number
- 7. (Options) Send (Select)

### Receiving an MMS message

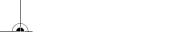

### From Messages

- 1. Inbox (Select)
   2. MMS (Select)
- 3. Waiting (Select)4. required MMS message
- (Select) > (Receive) to receive the remainder of the MMS message

Received (Select)

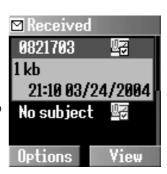

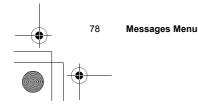

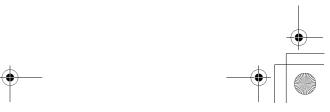

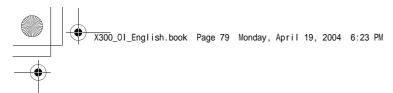

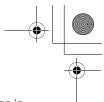

The following options are available after selecting the message in the received list in the Inbox:

| Options 🖃 | View: View the selected MMS message.                                                                           |
|-----------|----------------------------------------------------------------------------------------------------|
|           | Delete: Delete the selected MMS message.                                                                       |
|           | Delete all: Delete all MMS messages.                                                                           |
|           | Reply: Reply to the selected MMS message.                                                                      |
|           | Reply all: Reply to all MMS messages.                                                                          |
|           | Forward: Forward the selected MMS message.                                                                     |
| View 💷    | Call: Make a call to the sender of the MMS message.                                                            |
|           | <b>Info:</b> Show the page timing, the type of image, and/ or sound files attached including the message size. |
|           | <b>Extract media:</b> Save the multimedia data attached to the MMS message.                                    |
|           | <b>Extract number:</b> Save the phone number embedded in the MMS message.                                      |
|           | <b>Hyperlink:</b> Jump to the URL embedded in the MMS message.                                                 |
|           | View again: Go back to View.                                                                                   |

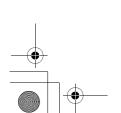

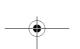

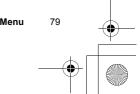

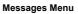

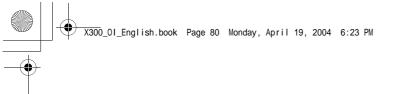

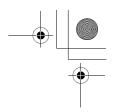

# Viewing an MMS message in the Outbox

### From Messages

- Outbox (Select)
   MMS (Select)
   Unsent messages or Sent messages (Select)
   required MMS message (Options) or (View)

The following options are available after selecting the message in the unsent or sent messages list in the Outbox:

|           | View: View the selected MMS message.     |
|-----------|------------------------------------------|
| Options 🖃 | Delete: Delete the selected MMS message. |
|           | Delete all: Delete all MMS messages.     |
| View 📮    | View the selected MMS message            |

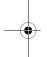

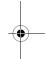

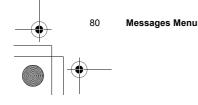

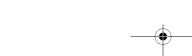

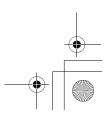

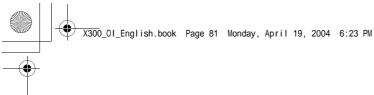

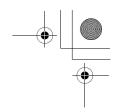

### **SMS** settings

### Message centre

### From Messages

- Settings (Select)
   SMS (Select)
   Message centre (Select)
   Enter your message centre number in the international dialling format (OK) (see "International dialling" on page 15)

You can also change the following settings:

| Protocol        | Select the protocol type which specifies the format your SMS message is converted to. Select Standard text, Fax or E-mail.       |
|-----------------|----------------------------------------------------------------------------------------------------|
| Validity period | Set the validity period that the SMS message is stored at the Message centre. Select 1 Hour, 12 Hours, 1 Day, 1 Week or Maximum. |
| Delivery report | Choose whether you want to receive a confirmation when your SMS message has been delivered.                                      |
| SMS via GPRS    | Decide whether or not you want to send your SMS via GPRS.                                                                        |

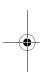

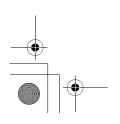

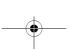

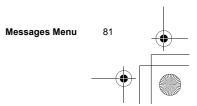

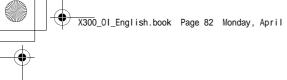

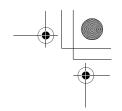

## Creating an SMS message

### From Messages

- Create (Select)
   SMS (Select)
   Enter your text

- 4. (Options)
- 5. required option
  - (Select)

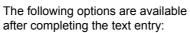

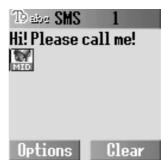

| Send            | Send your SMS message. Press (Options) to recall the Contacts list, then select the recipient. |
|-----------------|------------------------------------------------------------------------------------------------|
| Save            | Save your SMS message in the Outbox.                                                           |
| Save & send     | Save your SMS message, then send the message.                                                  |
| Picture & sound | Attach sound and/or a picture.                                                                 |
| Format          | Edit your SMS message by inserting new lines, changing the font face, and/or font colour.      |
| User Messages   | Select the pre-defined message to insert into your SMS message.                                |

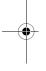

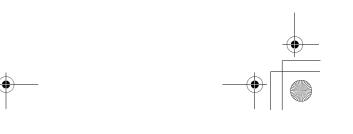

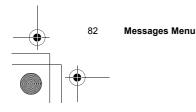

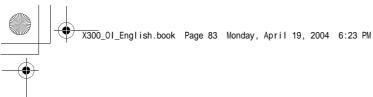

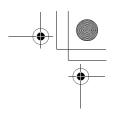

## Receiving an SMS message

### From Messages

- Inbox (Select)
   SMS (Select)
   required SMS message (Options)

You can select one of the following options when you want to decide how to deal with the incoming SMS message:

| View           | View the selected SMS message.                     |
|----------------|----------------------------------------------------|
| Delete         | Delete the selected SMS message.                   |
| Reply          | Reply to the selected SMS messages.                |
| Forward        | Forward the selected SMS message.                  |
| Edit           | Edit or add text, add pictures, and/or sounds.     |
| Delete all     | Delete all SMS messages.                           |
| Extract number | Save the phone number embedded in the SMS message. |
| Hyperlink      | Jump to the URL embedded in the SMS message.       |

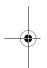

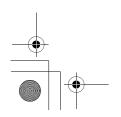

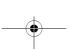

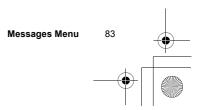

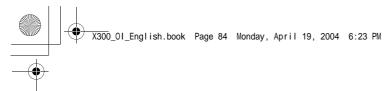

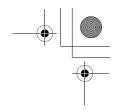

## Viewing an SMS message in the Outbox

### From Messages

- Outbox (Select)
   SMS (Select)
   required SMS message (Options)

Select one of the following options when you want to decide how to deal with the outgoing SMS message:

| View           | View the selected SMS message.                     |
|----------------|----------------------------------------------------|
| Delete         | Delete the selected SMS message.                   |
| Forward        | Forward the selected SMS message.                  |
| Edit           | Edit or add text, add pictures, and/or sounds.     |
| Delete all     | Delete all SMS message.                            |
| Extract number | Save the phone number embedded in the SMS message. |
| Hyperlink      | Jump to the URL embedded in the SMS message.       |

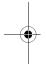

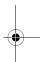

### **User Messages**

You can edit the User Messages, then save them for later use.

### From Messages

- 1. User Messages (Select)
- 2. 🗘 required message 💷 (Select)
- 3. Edit the message (Options)
- 4. Save & Send or Save (Select)

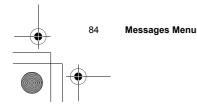

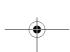

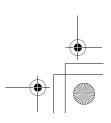

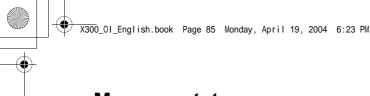

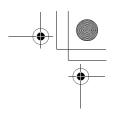

### **Memory status**

### From Messages

- 1. Memory status (Select)
   2. MMS or SMS (Select)

Memory status shows the free memory space and the used memory space:

- MMS: max. 3 MB
- SMS: max. 100 spaces (SIM dependent)

NOTE: This function is SIM dependent.

### Connectivity

#### From Messages

- 1. Connectivity (Select)
- 2. CSD settings or GPRS settings (Select)
  3. required setting (Select)
- 4. Edit the required information (Save)

### **Cell Broadcast**

You can receive your favourite information regularly from your service provider.

You need to specify the "topic(s)" of information and the language in which you wish to receive this information.

To receive the broadcasts, "Read Messages" must be on.

### Auto display

In Idle mode, the latest information message is displayed on your phone automatically.

#### From Messages

- Cell Broadcast □ (Select)
   Date of the control of the control of the c

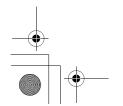

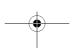

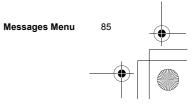

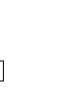

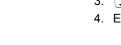

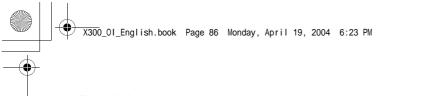

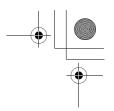

### Receiving messages

To receive messages, you must turn the "Read Messages" on.

### From Messages

- Cell Broadcast (Select)
   Read Messages (Change) > On/Off

### Reading a Cell Broadcast message

### From Messages

- 1. Cell Broadcast (Select)
- 2. Message List (Select)
- 3. (Next) or (Back) to select the available topic

NOTE: This function will depend on your network service operator.

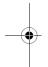

### Topic list

You can receive messages on specific topics from your network service operator.

#### From Messages

- Cell Broadcast (Select)
   Topic list (Select)
   Current (Select)

- 4. < Add topics > (Select)
- 5. required topic (Select)

You can delete the required topic in step 5.

- required topic (Select)
   Delete (Select)

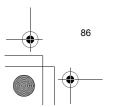

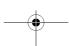

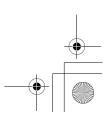

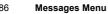

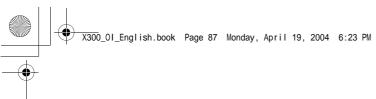

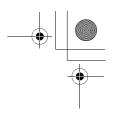

### User defined topic

You can add your favourite topics to the user-defined topic list.

### From Messages

- 1. Cell Broadcast (Select)

- 2. Topic list (Select)
  3. User defined (Select)
  4. Select)
  4. Select)
- 5. Enter message ID (OK)
- 6. Enter name (OK)

### Languages

You can set the language of the message you receive.

### From Messages

- 1. Cell Broadcast (Select)
- 2. Languages (Select)
- 3. (Options)
- 4. Insert or Add to end (Select)
- 5. required language (Select)

OR

You can remove a language in step 4.

- 1. 🗘 required language 💷 (Select)
- 2. Delete (Select)
- > Insert adds a required language to the top of the list whereas Add to end adds the language to the end of the list.

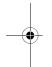

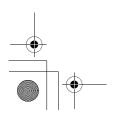

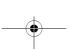

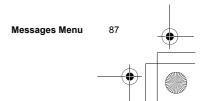

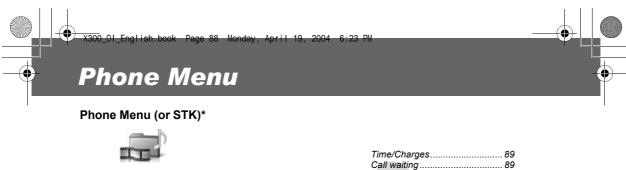

| Call Service | Time/Charges       89         Call waiting       89         Withhold ID       90         Caller's ID       90         Charge settings       91         Line       92 |
|--------------|----------------------------------------------------------------------------------------------------|
| Call Diverts | All voice calls 93 Not reachable 93 No reply 93 Busy 93 Status check 93 Cancel all 93                                                                                |
| Security     | Call bar       94         Codes       95         Fixed dial       97         SIM lock       98                                                                       |
| Network      | Auto network       99         New network       99         Network list       99                                                                                     |

\*STK (SIM Tool Kit) is SIM dependent.

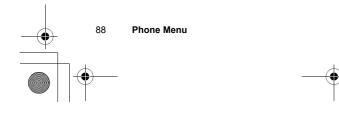

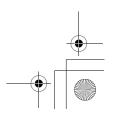

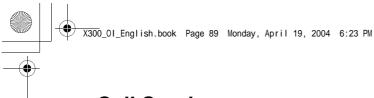

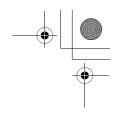

### **Call Service**

### Time/Charges

### From Phone Menu

- Call Service (Select)
   Time/Charges (Select)
   Last call, All voice calls or Cost left (Select)

| Last call       | Display the duration of the last call.                           |
|-----------------|------------------------------------------------------------------|
| All voice calls | Display the total duration and the units of all the voice calls. |
| Cost left       | Display the remaining units.                                     |

NOTE: Time/Charges is SIM dependent.

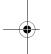

### Call waiting

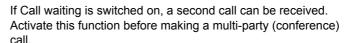

### From Phone Menu

- Call Service (Select)
   Call waiting (Select)
   Set, Clear or Status check (Select)

NOTE: Call waiting is network dependent.

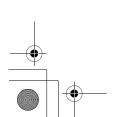

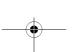

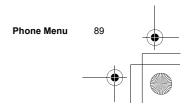

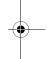

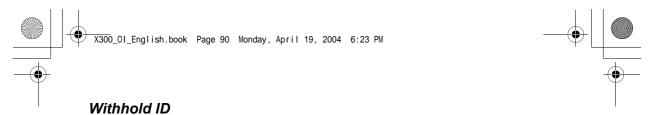

This function allows you to prevent showing your name and/or number to the calling party.

### From Phone Menu

- 1. Call Service (Select)
- 2. Withhold ID (Select)

**NOTE:** When checking the status, the phone must be registered to a network.

NOTE: Withhold ID is network dependent.

### Caller's ID

This function allows you to display the caller's name and/or number on your display.

#### From Phone Menu

- 1. Call Service (Select)
- 2. Caller's ID (Select)

**NOTE:** When checking the status, the phone must be registered to a network.

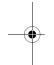

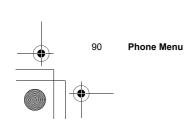

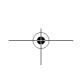

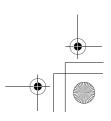

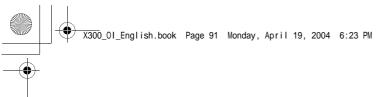

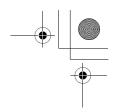

### Charge settings

**NOTE:** The duration of one unit may vary between peak and off-peak times. Call charges can be calculated accordingly. However, the actual tariffs charged by your service provider may not be reflected in the calculation.

### **Currency:**

Firstly, "Personal rate" must be entered. This is the cost that the service provider charges for one unit of call time.

#### From Phone Menu

- 1. Call Service (Select)
- 2. Charge settings (Select)
- 3. Currency (Select)
- > The current setting is displayed.
- 4. (Edit)
- 5. Enter the PIN2 code (OK)
- 6. Enter currency units (max. 3 characters) (Save)

NOTE: This function is SIM dependent.

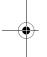

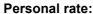

You can set your personal rate.

### From **Phone Menu**

- 1. Call Service (Select)
- 2. Charge settings (Select)
- 3. Personal rate (Select)
- > The current setting is displayed.
- 4. 🗘 💷 (Edit)
- 5. Enter the PIN2 code (OK)
- 6. Enter your personal rate (Save)

NOTE: This function is SIM dependent.

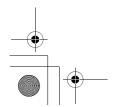

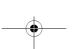

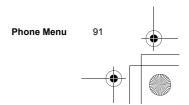

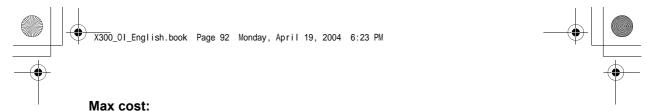

You can set the maximum cost of calls allowed.

#### From Phone Menu

- 1. Call Service (Select)
- 2. Charge settings (Select)3. Max cost (Change)
- > The current setting is displayed.
- 4. ♣ (Edit) > Enter the PIN2 code (OK)
- 6. Enter credit limit (Save)

NOTE: This function is SIM dependent.

### Auto display:

In idle mode, the cost of the latest incoming call is displayed on your phone automatically.

### From Phone Menu

- Call Service (Select)
   Charge settings (Select)
   Auto display (Change) > On/Off

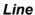

You can set either Line 1 or Line 2 as your service dialling number.

### From Phone Menu

- Call Service (Select)
   Line (Select)
   Line 1 or Line 2 (Select)

NOTE: This function is SIM dependent (your SIM must support CPHS to use this function).

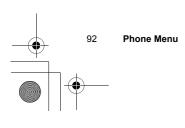

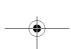

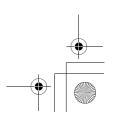

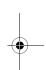

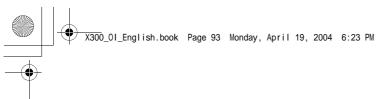

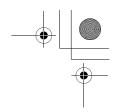

### **Call Diverts**

### From Phone Menu

- Call Diverts (Select)
   required circumstance to initiate the divert (Select)
   Set, Clear or Check status (Select)
- 4. Enter the phone number to divert to 🖃
- > Enter the voice mail centre number if you want incoming voice calls to be diverted to the voice mail centre.
- When a divert situation is enabled, the divert icon (→) is displayed.
- When updating or checking the status of call diverts, the phone must be registered to a network (Till).

| All voice calls | Divert all incoming voice calls.                                  |
|-----------------|-------------------------------------------------------------------|
| Not reachable   | When you are not in a coverage area, divert incoming voice calls. |
| No reply        | If you do not answer the phone, divert incoming voice calls.      |
| Busy            | When a call is in progress, divert incoming voice calls.          |
| Status check    | Check the current Call Diverts status.                            |
| Cancel all      | Cancel all Call Diverts settings.                                 |

Voice calls can be diverted to voice mailbox or to a number that you specify.

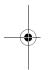

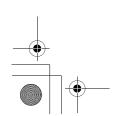

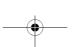

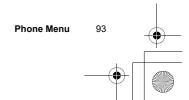

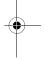

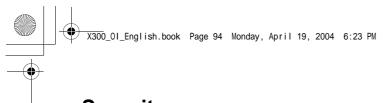

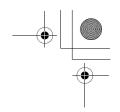

## **Security**

#### Call bar

Call barring restricts certain outgoing and/or incoming calls using a password supplied by your service provider. When updating/ checking the status of Call bar, the phone must be registered to a network.

#### From Phone Menu

- Security (Select)
   Call bar (Select)
   required setting (Select)
   Set, Clear or Check status (Select)
- 5. Enter the required password (Select)

| All outgoing      | All outgoing calls are barred.                                                  |  |
|-------------------|---------------------------------------------------------------------------------|--|
| Outgo int'l       | International outgoing calls are barred.                                        |  |
| Out. int'l x home | International outgoing calls except to your home country are barred.            |  |
| All incoming      | All incoming calls are barred.                                                  |  |
| When roaming      | All international incoming calls when roaming outside the home PLMN are barred. |  |
| Status check      | Call bar status is displayed.                                                   |  |
| Cancel all        | Cancel all Call bar settings.                                                   |  |
| Password          | Change Call bar password.                                                       |  |

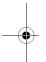

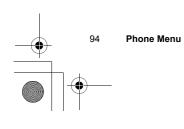

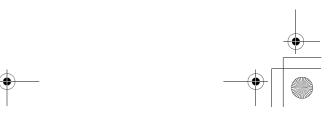

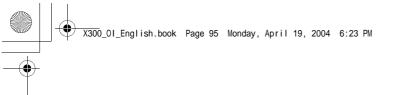

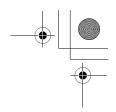

#### Codes

#### Change phonecode:

The phonecode is used for the SIM lock, which protects the phone from being used with a SIM other than yours.

#### From Phone Menu

- Security (Select)
   Codes (Select)
   Change phonecode (Select)
- 4. Enter a new phonecode (OK)
- 5. Enter the new code to verify (OK)

NOTE: If the phonecode is entered incorrectly 10 times, the phone will cease to operate permanently. If you change the phonecode from the second time on, you must enter the previous phonecode first, then enter the new phonecode twice.

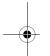

#### **PIN Control:**

The PIN protects your SIM against unauthorised use. If you enable the PIN, every time the phone is switched on, you will be prompted to enter the PIN.

#### From Phone Menu

- Security (Select)
   Codes (Select)
- 3. PIN Control (Change)
- 4. Enter the PIN number (OK)
- 6. (OK)

NOTE: If the PIN code is entered incorrectly 3 times, the PIN will be blocked. To unblock the PIN, you must enter your PUK code. If you enter an incorrect PUK code 10 times, your SIM will be blocked permanently.

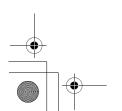

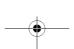

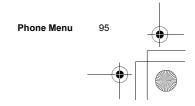

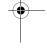

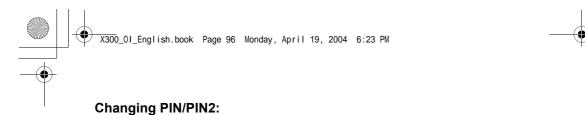

You must enable the PIN before changing the code.

#### From **Phone Menu**

- Security (Select)
   Codes (Select)
   Change PIN or Change PIN2 (Select)
- 4. Enter the current code (OK)
- 5. Enter the new code (OK)
- 6. Enter the new code to verify (OK)

NOTE: To enter the PUK code for your PIN, enter \*\*05#. You will then be prompted to enter the PUK code. Follow the on-screen instructions. To enter the PUK2 code for your PIN2, enter \*\*052#. You will then be prompted to enter the PUK2 code. Follow the on-screen instructions. If the PUK/PUK2 code is entered incorrectly 10 times, the phone will cease to operate permanently. All information stored in the SIM will be lost and the SIM will need to be replaced. Contact the service provider for more details.

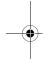

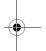

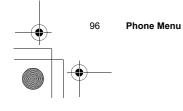

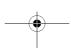

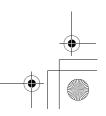

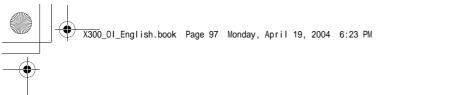

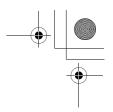

#### Fixed dial

The Fixed dial feature allows you to limit your outgoing calls to a certain set of numbers saved in FDN, which is located in your SIM. When this function is on, only the Fixed dial numbers can be dialled, and any attempt to call any other number will fail. To enter Fixed dial numbers, see page 48.

#### From Phone Menu

- Security (Select)
   Fixed dial (Select)
   Enter the PIN2 code (OK)
- 4. (Change)
- 5. 💷 (OK)
- > When the fixed dial is on, any manually dialled phone numbers must be the same as the numbers in the fixed dial store, otherwise the call
- A phone number may be stored, edited or deleted. In this case, you will be prompted for your PIN2 code.

NOTE: If the PIN2 code is entered incorrectly 3 times, the PIN2 will be blocked. To unblock the PIN2, you must enter your PUK2 code. If you enter an incorrect PUK2 code 10 times, your SIM will be blocked

permanently.

NOTE: Fixed dial is SIM dependent.

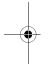

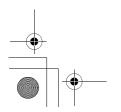

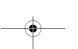

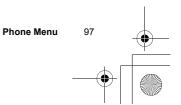

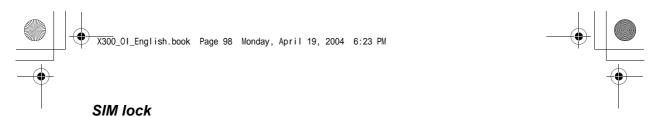

Once you enable the SIM lock, you will be prompted to enter your phonecode when you switch on the phone with a different SIM

#### From Phone Menu

- Security (Select)
   SIM lock (Select)
   Enter the phonecode (OK)
- 5. 💷 (OK)

NOTE: You are advised to write down your phonecode. If you forget your phonecode, you will need to contact your service provider to unlock the SIM.

NOTE: This function is SIM dependent.

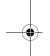

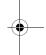

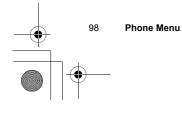

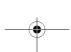

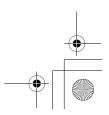

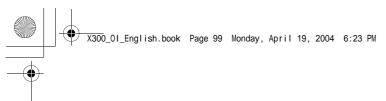

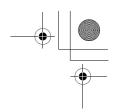

## **Network**

#### Network settings

You can select a network that is available in your current location.

#### From **Phone Menu**

- Network (Select)
   required network (Change) > On/Off

| Auto network | Allow the phone to reselect a new network automatically in order to maintain optimum network availability. Set Auto network On or Off. |
|--------------|----------------------------------------------------------------------------------------------------|
| New network  | Manually select a network that is available in your current location.                                                                  |
| Network list | The network list is used when the Auto network is on. The location numbers in the Network list show the search priority.               |
| Band         | Choose a network band: 900/1800, 900/1900, 900, 1800 or 1900MHz.                                                                       |

NOTE: This function is SIM dependent.

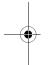

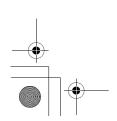

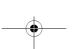

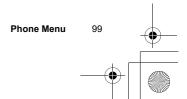

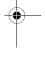

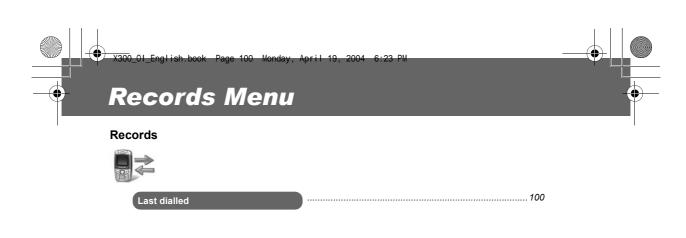

•

Answered

Delete records

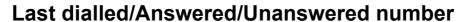

Recently dialled phone numbers will be stored in Last dialled (max. 50).

If an incoming call with Caller's ID is answered, the number will be stored in Answered (max. 50).

If an incoming call with Caller's ID is not answered, the number will be stored in Unanswered (max. 50).

#### From Records

Last Dialled, Answered or Unanswered (Select)
 OR

In idle mode, 💿 to view the last dialled numbers directly

2. The required phone number you wish to redial so

The following options are available when you select the required number:

- Save

Records Menu

- Delete
- Delete all

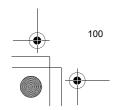

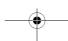

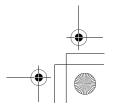

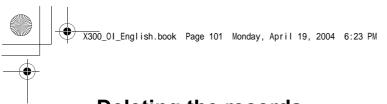

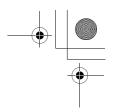

## **Deleting the records**

#### From **Records**

- Delete records (Select)
   Delete last dialled (Select)
   "Delete dialled calls?" is displayed.

You can select one of the following options in step 2:

- Delete answered
- Delete unanswered
- Delete all

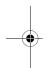

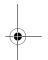

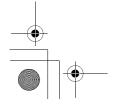

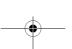

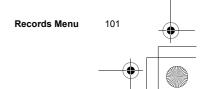

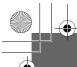

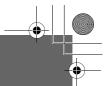

# Applications Menu

## Applications

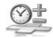

| Games           |              |
|-----------------|--------------|
| Calendar        | 103          |
| Scheduler       | 100          |
| Notes           |              |
| Clock           | Settings     |
| Calculator      | 11           |
| Currency        | Rate setting |
| Melody composer | 11           |
| (Phone Menu)    | 11-          |

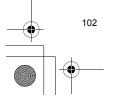

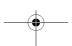

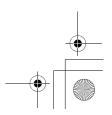

2 Applications Menu

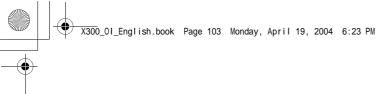

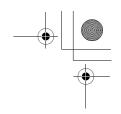

### **Games**

#### From Applications

- Games (Select)
   required game (Select)

See "Games Menu" on page 53 for details.

#### Calendar

#### Creating a reminder

You can organise your calendar to remind you of a personal event, such as a holiday period or birthday. You need to set the clock, day and time before entering anything in the calendar.

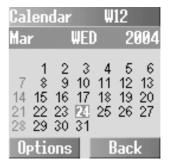

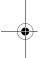

- 1. Calendar (Select)
- or **Month** format (Select)
- 3. Press keys ౕ, ఄ, ♠, 2 abc, 3 def, # 3 , , , 8 tuv, and to move the cursor  $\uparrow$ ,  $\downarrow$ ,  $\leftarrow$  and  $\rightarrow$  to the Agenda (Select)

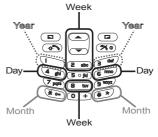

<Month format>

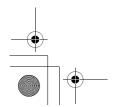

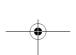

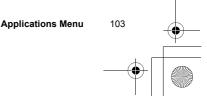

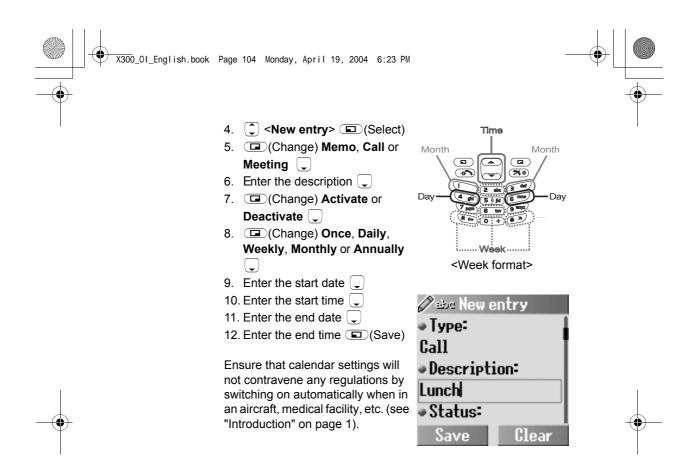

#### Viewing the reminder

#### From Applications

- 1. Calendar (Select)
- 2. (Options) to select Week or Month format (Select)
- 3. When Month format is selected:

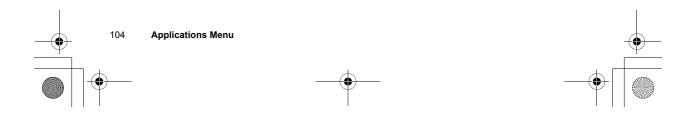

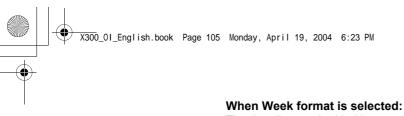

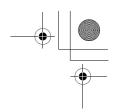

The time line marked in blue corresponds to a period of time that you have set as an agenda.

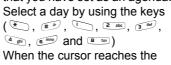

required scheduled day, press or to show what time the event starts and ends.

(Options) > (Agenda)

- (Select)
- 4. 🗘 required schedule 🖭 (Options)
- 5. **View** (Select)

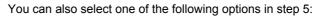

- Deactivate
- Edit
- New entry
- Delete
- Delete all
- Capacity

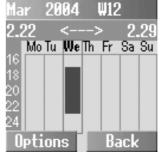

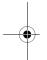

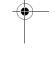

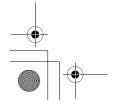

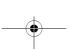

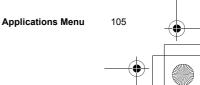

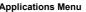

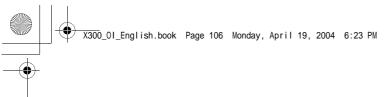

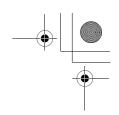

### **Scheduler**

#### Creating a schedule

#### From Applications

- Scheduler (Select)
   New entry> (Select)
- 3. (Change) Memo, Call or Meeting .
- 4. Enter the description 🖵
- 5. (Change) Activate or Deactivate
- 6. (Change) Once, Daily, Weekly, Monthly or Annually
- 7. Enter the start date 🖵
- 8. Enter the start time 🖵
- 9. Enter the end date 🖵
- 10. Enter the end time (Save)

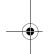

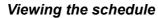

- 1. Scheduler (Select)
- 2. 🗘 required entry
  - (Options)
- 3. 🗘 View 🖭 (Select)

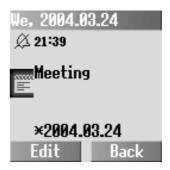

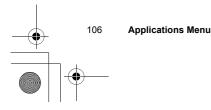

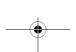

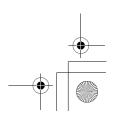

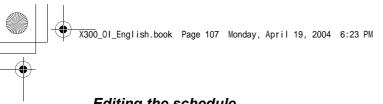

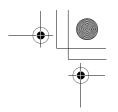

#### Editing the schedule

#### From Applications

- Scheduler (Select)
   required entry (Options)
   Edit (Select)
- > To edit the schedule, please see step 3~10 in "Creating a schedule" on page 106 for details.

#### Deleting schedule entries

#### From Applications

- 1. Scheduler (Select)
- 2. required entry (Options)
  3. Delete or Delete all (Select)
- 4. "Delete entry?" or "Do you want to delete all?"
  - (Yes) or (No)

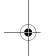

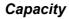

- Scheduler (Select)
   required entry (Options)
   Capacity (Select)
- > You can view the maximum number of entries and the remaining number of entries available.

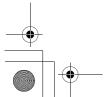

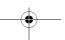

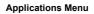

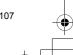

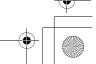

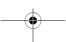

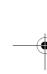

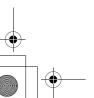

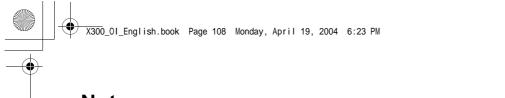

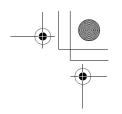

### **Notes**

You can enter text to remind yourself of special events

#### From Applications

- Notes □ (Select)
   New entry> □ (Select)
- 3. Enter text
- 4. (Options) Save, T9 input, Insert new line, Clear text or Send (Select)
- You can send your note as an SMS message.

## **Clock**

#### Clock settings

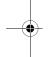

#### Display time:

You can show the time on the display in Idle mode.

#### From Applications

- Clock (Select)
   Settings (Select)
   Display time (Change) > On/Off

#### Time zone:

Before setting the time and date, set the time zone of your region. When travelling abroad, your home time can be changed to your destination time.

- 1. Clock (Select)
  2. Settings (Select)
  3. Time zone (Select)
  4. required region (Select)
  - "Daylight saving?" is displayed.
- 6. "Set this city to local" (OK)

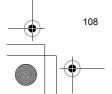

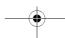

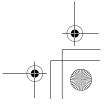

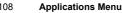

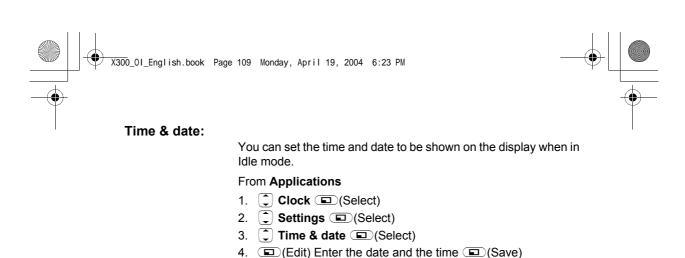

#### **Date format:**

You can select the desired display format for the date.

#### From Applications

- Clock (Select)
   Settings (Select)
   Date format (Select)
   required format (Select)

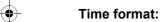

You can select the desired display format for the time.

- Clock (Select)
   Settings (Select)
   Time format (Change)
   12 Hours or 24 Hours (Select)

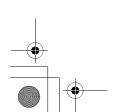

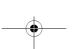

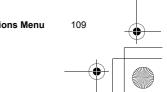

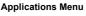

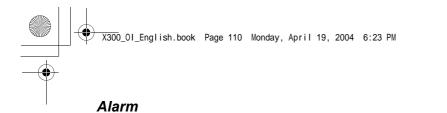

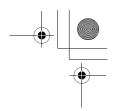

You can set the alarm to sound or vibrate when the set time is reached.

#### From Applications

- 1. Clock (Select)
- 2. Alarm (Select)
- 3. (Options) > ( Edit (Select)
- 4. Enter the time (24 hour clock)
- 5. (Change) select a day of the week (
- 6. (Change) Activate or Deactivate (
- 7. Enter the description (Save)
- The alarm set indicator appears on the idle display.
- If you are on a call, the phone will vibrate without sound.

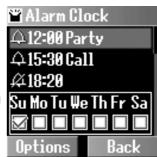

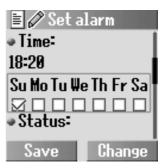

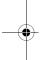

#### **Ending the alarm:**

**Applications Menu** 

Press any key or (Off) to end the alarm

ΛR

(Pause) to pause the alarm and start again after 5 minutes

**NOTE:** Even if the phone is switched off, when the alarm is set on, the phone will switch on automatically and start the alarm.

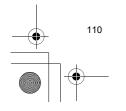

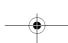

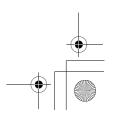

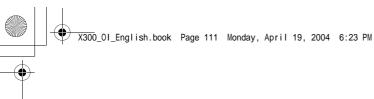

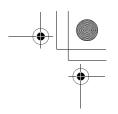

#### Power on/off time

The phone can be set to turn itself on/off automatically at a specified time using the power on/off time feature.

#### From **Applications**

- Clock (Select)
   Power on time or Power off time (Change)
- 4. Enter the time (24 hour clock) (Save)

### **Calculator**

You can use the 4-function calculator (addition, subtraction, multiplication and division) to make simple arithmetic operations.

- Calculator (Select)
   Enter a number (max. 9 digits)
- > If a decimal point is required, press . If a minus sign is needed, press 🐑 .
- 3. Select the arithmetic operation
- 4. Enter a number (max. 9 digits)
- > If 🗘 is used to select another arithmetic operation, an intermediate calculation will be performed and the result will be displayed.
- 5. (=) to calculate

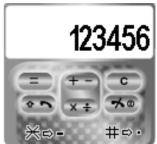

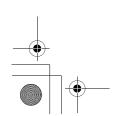

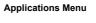

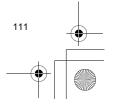

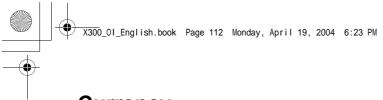

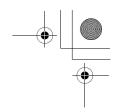

## Currency

#### Rate setting

The currency converter enables you to convert from/to a home currency using a conversion rate that you enter. Before beginning conversions, choose a base currency and enter the conversion rate. The base currency rate is set to 1.

#### From Applications

- Currency (Select)
   Rate setting (Select)
- 3. Enter the conversion rate next to the red arrow (Compute)
- 4. (Save)
- > You can change the base currency by pressing 🗘.
- > If a decimal point is required, press # ...

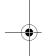

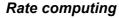

#### From Applications

- 1. Currency (Select)
- 2. Rate computing (Select)
- 3. Enter the amount of your home currency to convert into the foreign currency (Convert)
- > You can also enter the amount of the foreign currency to convert into your home currency if you change the base currency by pressing 🗘.
- > If a decimal point is required, press #\* .

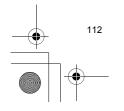

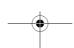

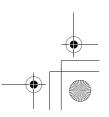

**Applications Menu** 

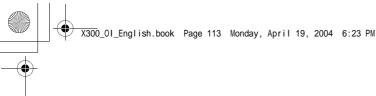

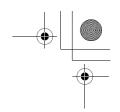

## **Melody composer**

#### Composing a melody

#### From Applications

- - (Select)
- 2. required melody
  - (Options)
- - (Select)
- 4. required track (Select)
- 5. Compose your melody see the notes chart below **□** (Options)
- 6. Save (Select)

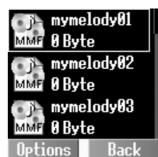

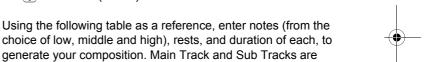

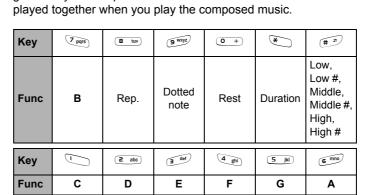

Before you save the composed melody, you can change the tempo, and/ or the instrument to play the melody.

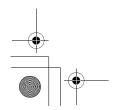

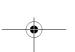

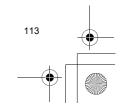

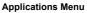

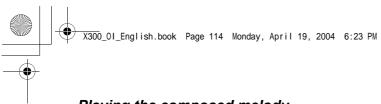

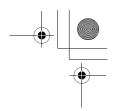

### Playing the composed melody

To play the composed melody before saving:

(Options) > Play (Select)

#### Changing the tempo

To change the tempo of the composed melody:  $\bigcirc$  (Options) >  $\bigcirc$  Tempo  $\bigcirc$  (Select)

#### Selecting the instrument

**Applications Menu** 

To select the instrument to play the composed melody:  $\bigcirc$  (Options) >  $\bigcirc$  Select instrument  $\bigcirc$  (Select)

## Phone menu

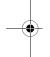

This menu is available under the Applications Menu if your SIM card provides STK services.

To use this menu, please refer to "Phone Menu" on page 88.

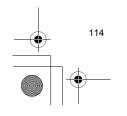

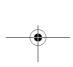

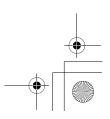

## Troubleshooting

Should any problem persist, contact your dealer.

| Problem                                                                                                    | Cause                                                                                                    | Remedy                                                                                                    |
|----------------------------------------------------------------------------------------------------|----------------------------------------------------------------------------------------------------|----------------------------------------------------------------------------------------------------|
| Phone will not switch on.                                                                                                    |                                                                                                    | Check that the battery is fully charged and correctly connected to the phone.                                                               |
| Extremely short battery life for a new battery.                                                                                       | The network you are using and the condition of the battery can affect battery life.                                                                    |                                                                                                    |
| Short battery life for an old battery.                                                                                                | The battery has worn out.                                                                                                    | Replace with a new fully charged battery.                                                                                                   |
| The charging indicator does not light, the battery level indicator does not appear and the phone cannot be switched on when charging. | The battery is not attached to the phone, or when the battery has been deeply discharged, the phone will take a short time until the indicator lights. | Leave the phone charging the battery for a few minutes before the indicator lights and you attempt to switch the phone on.                  |
| Battery fails to charge.                                                                                                    | The battery is not attached to the phone.                                                                                                    | Ensure the battery is fitted to the phone prior to commencing charging.                                                                     |
|                                                                                                    | The battery was connected to the phone after the Fast Travel Charger was switched on.                                                                  |                                                                                                    |
|                                                                                                    | The battery is defective or of the wrong type.                                                                                                    | Replace with a new battery.                                                                                                    |
|                                                                                                    | The battery temperature exceeds the charging temperature range (too hot or too cold)                                                                   | Use the battery at room temperature.                                                                                                    |
| Calls cannot be made.                                                                                                    | The phone is locked.                                                                                                    | Unlock the phone.                                                                                                    |
|                                                                                                    | Outgoing calls are barred.                                                                                                    | Disable outgoing call barring or barred dialling.                                                                                           |
|                                                                                                    | The phone is not registered to a network.                                                                                                    | Move to a coverage area and operate your phone after it has registered with a network.                                                      |
| Calls cannot be made from Fixed Dial Store.                                                                                           |                                                                                                    | Check whether your SIM supports Fixed dial. Check if the Fixed dial is switched on. Check whether the phone number is stored in Fixed Dial. |

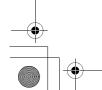

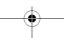

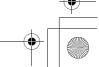

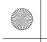

X300\_0I\_English.book Page 116 Monday, April 19, 2004 6:23 PM

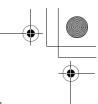

| Problem                         | Cause                                     | Remedy                                                                                                    |
|---------------------------------|-------------------------------------------|----------------------------------------------------------------------------------------------------|
| Calls cannot be received.       | The phone is not switched on.             | Switch the phone on.                                                                                                    |
|                                 | Incoming calls are barred.                | Disable incoming call barring.                                                                                                    |
|                                 | The phone is not registered to a network. | Move to a coverage area and operate your phone after it has registered with a network.                                                     |
| Emergency calls cannot be made. | You are not in a GSM coverage area.       | Check that the antenna symbol <b>T</b> is displayed – move to a coverage area and operate your phone when the antenna symbol is displayed. |
| Phone numbers cannot be         | The phone is locked.                      | Unlock the phone.                                                                                                    |
| recalled from Contacts list.    | Phone number has been restricted.         | Switch off restriction.                                                                                                    |

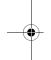

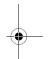

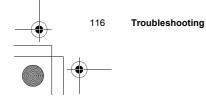

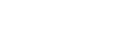

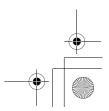

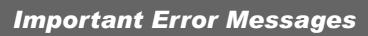

These are some of the most important error messages which may be displayed:

| Please insert SIM card          | SIM card is not inserted, or is not inserted correctly. Please insert the SIM card correctly.                                                           |
|---------------------------------|----------------------------------------------------------------------------------------------------|
| New codes not same              | When you change your password, you must enter the new password twice to confirm. The two codes you entered are not the same. Enter the same code twice. |
| Password invalid!               | The password that you entered is not valid. Enter the correct password.                                                                                 |
| Can't access network            | The service network you selected manually is inaccessible. Please contact your service provider.                                                        |
| Unable to select network        | The service network you selected manually refuses your access. Please contact your service provider.                                                    |
| No service                      | There is no network within range or the received signal is weak. Please move to an area which has a stronger signal.                                    |
| PIN blocked! Please enter PUK   | You entered your PIN incorrectly three times in a row. To unblock it, please enter PUK.                                                                 |
| PIN2 blocked! Please enter PUK2 | You entered your PIN2 incorrectly three times in a row. To unblock it, please enter PUK2.                                                               |
| New PIN not accepted            | Your new PIN code is not accepted. Please try again.                                                                                                    |
| New PIN2 not accepted           | Your new PIN2 code is not accepted. Please try again.                                                                                                   |
| Incorrect entry!                | You entered your PIN or PIN2 code incorrectly. Enter the code correctly.                                                                                |
| Entries do not match!           | When you change your password, you must enter the new password twice to confirm. The two codes you entered are not the same. Enter the same code twice. |
| SIM card error                  | Make sure the SIM card is inserted correctly. Clean the SIM card with a dry cloth or check if it is damaged. Contact your service provider.             |
| Function unsupported            | The function you selected is not supported by your service provider. Please contact your service provider.                                              |
| Invalid password                | The password that you entered is not valid. Please enter the correct password.                                                                          |
| Not available                   | The function you selected is not supported by your service provider. Please contact your service provider.                                              |
| Service not available           | The function you selected is not supported by your service provider. Please contact your service provider.                                              |
| Wrong PUK!                      | You entered the wrong PUK. Please enter the correct one.                                                                                                |

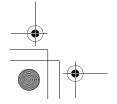

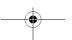

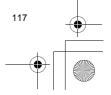

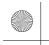

X300\_01\_English.book Page 118 Monday, April 19, 2004 6:23 PM

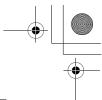

| SIM full! Please delete old message! | The SIM storage area for SMS message is full. Please delete old messages.                                     |
|--------------------------------------|----------------------------------------------------------------------------------------------------|
| SIM memory full! Continue?           | The SIM storage area is full. If you continue, data may be lost. Please delete old records.                   |
| Phone memory full! Continue?         | The data storage area is full. If you continue, data may be lost. Please delete old records                   |
| SIM service not support              | The SIM function you selected is not supported by the service provider. Please contact your service provider. |
| Unregistered SIM card                | Your SIM card is not registered to your service provider. Please contact your service provider.               |
| Authentication failure               | Your SIM card is not registered with your service provider. Please contact your service provider.             |
| Blocked                              | Your SIM card is blocked. Please contact your service provider.                                               |

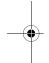

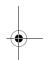

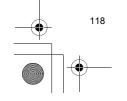

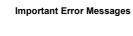

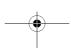

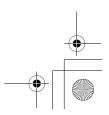

# Glossary of Terms

| ADN                 | Abbreviated Dialling Number. Used for frequently called numbers.                                                                                                    |
|---------------------|----------------------------------------------------------------------------------------------------|
| APN                 | Access Point Name. Directs the user to the gateway or the required service.                                                                                                    |
| CSD                 | Circuit Switched Data. A communication method used to transmit data over telephone connections.                                                                                                    |
| DTMF                | Dual Tone Multi-Frequency allows you to communicate with computerised phone systems, voice mailboxes, etc.                                                                                                    |
| FDN                 | Fixed Dial Number. Used to restrict outgoing calls to a certain set of numbers.                                                                                                    |
| GPRS                | General Packet Radio Service. A GSM transmission technique that transmits and receives data in packets rather than setting up a continuous channel. It makes very efficient use of available radio spectrum and users pay only for volume of data sent and received. |
| GSM                 | Global System for Mobile communications. The name given to the advanced digital technology that your phone uses.                                                                                                    |
| MMS                 | Multimedia Message Service. This service allows sending/receiving messages consisting of text, sounds, images, and video clips.                                                                                                    |
| Network<br>Operator | The organisation responsible for operating a GSM network.                                                                                                    |
| Password            | Used for the control of Call bar. Supplied by your service provider.                                                                                                    |
| PIN                 | Personal Identification Number used for SIM card security. Supplied by your service provider. If the PIN is entered incorrectly 3 times, the PIN will be blocked.                                                                                                    |
| PIN2                | Personal Identification Number used for the control of Fixed Dial Store and Call Charge metering. If the PIN2 is entered incorrectly 3 times, the PIN2 will be blocked. The PIN2 is supplied by your service provider.                                               |
| PLMN                | Public Land Mobile Network. A network that provides land mobile telecommunications services.                                                                                                    |
| PUK/PUK2            | PIN/PIN2 Unblocking Key. Used to unblock the PIN/PIN2 code. Supplied by your service provider. If the PUK/PUK2 is entered incorrectly 10 times, the PUK/PUK2 will be blocked.                                                                                        |
| Registration        | The act of logging on to a GSM/GPRS network. This is usually performed automatically by your phone.                                                                                                    |
| Roaming             | The ability to use your phone on networks other than your home network.                                                                                                    |
| SDN                 | Service Dialling Number. This number enables you to access special services provided by your network operator, such as customer support, emergency services, etc.                                                                                                    |

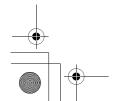

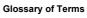

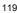

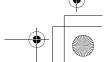

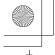

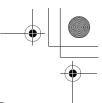

| Service Provider | The organisation responsible for providing access to the GSM/GPRS network.                                                                                                    |
|------------------|----------------------------------------------------------------------------------------------------|
| SIM              | Subscriber Identity Module. A small smart-card which stores unique subscriber and user-entered information such as Contacts entries and SMS messages. Supplied by your service provider. |
| SMS              | Short Message Service. A basic mail system used for cellular phones. This service allows sending/receiving of short text messages.                                                       |
| WAP              | Wireless Application Protocol. The communication standard which enables you to download resources from the Internet to your phone.                                                       |

#### **Cautions**

In August 1996 the Federal Communications Commission (FCC) of the United States with its action in Report and Order FCC 96-326 adopted an updated safety standard for human exposure to radio frequency electromagnetic energy emitted by FCC regulated transmitters. Those guidelines are consistent with the safety standard previously set by both U. S. and international standards bodies. The design of this phone complies with the FCC guidelines and these international standards. Use only the supplied or an approved antenna. Unauthorized antennas, modifications, or attachments could impair call quality, damage the phone, or result in violation of FCC regulations. Do not use the phone with a damaged antenna. If a damaged antenna comes into contact with the skin, a minor burn may result. Please contact your local dealer for replacement antenna.

#### Body-worn operation

This device was tested for typical body-worn operations with the back of the phone kept 1.5cm from the body. To maintain compliance with FCC RF exposure requirements, use only belt-clips, holsters or similar accessories that maintain a 1.5cm separation distance between the user's body and the back of the phone, including the antenna. The use of belt-clips, holsters and similar accessories should not contain metallic components in its assembly. The use of accessories that do not satisfy these requirements may not comply with FCC RF exposure requirements, and should be avoided.

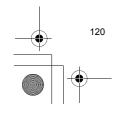

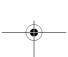

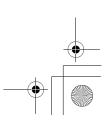

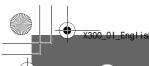

## **Specifications**

| Bands Supported            | GSM 900 Class 4<br>GSM1800 Class 1<br>GSM1900 Class 1 |
|----------------------------|-------------------------------------------------------|
| Standby Time*              | Up to 200 hours                                       |
|                            | Op to 7 flours                                        |
| Temperature Range          | 15°C 125°C                                            |
| Charging                   |                                                       |
| Storage                    |                                                       |
| Weight                     | 92 g (including battery)                              |
| Dimensions                 |                                                       |
| Height                     | 92 mm                                                 |
| Width                      |                                                       |
| Depth                      |                                                       |
| Supply Voltage             | 3.7 V (780 mAh Li-ion)                                |
| Antenna                    | Internal                                              |
| Charging Time**            | Up to 150 min                                         |
| SIM Type                   |                                                       |
| Contacts List Memory       | 500 entries + SIM                                     |
| Animation Themes           |                                                       |
| User-composed Melodies     |                                                       |
| Games                      |                                                       |
| Backlight Colour           |                                                       |
| Ringtones                  |                                                       |
| Tungtones                  | (Varies depending on Data                             |
|                            | Folder)                                               |
| Scheduler                  | ,                                                     |
| Alarms                     | •                                                     |
| Graphics Formats Supported |                                                       |
| Graphics Formats Supported | GIFO7A, GIFO9, JPEG, WEIVIP,<br>BMP, PNG              |
| Graphics Storage Capacity  | · · · · · · · · · · · · · · · · · · ·                 |
|                            | ,                                                     |
| Camera Range               | ∠3 UIII – ∞                                           |

- \*: Talk and Standby times depend on network conditions, SIM usage and battery condition.
- \*\*: Charging time depends on usage and battery condition.

NOTE: Specifications are subject to change without notice.

NOTE: The PIN2 and PUK2 codes are supplied by your service provider.

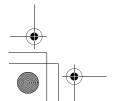

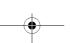

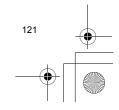

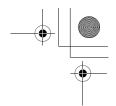

#### **CP8 Patent**

© Panasonic Mobile Communications Co., Ltd. 2004 Information in this document is subject to change without notice. No part of these instructions may be reproduced or transmitted in any form or by any means without obtaining express permission from Panasonic Mobile Communications Co., Ltd.

## €0700

#### **Standards New Zealand**

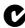

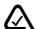

#### Tegic

T9<sup>®</sup> is a trademark of Tegic Communications Inc.T9R
Text Input is licenced under one or more of the following: U.S. Pat. Nos.
5,818,437, 5,953,541, 5,187,480, 5,945,928 and 6,011,554; Canadian Pat.
No. 1,331,057; United Kingdom Pat. No. 2238414B; Hong Kong Standard
Pat. No. HK0940329;

Republic of Singapore Pat. No. 51383; Euro. Pat. No. 0 842 463 (96927260.8) DE/DK, FI, FR, IT, NL, PT, ES, SE, GB; and additional patents are pending worldwide.

#### **OpenWave**

OpenWave is a pioneer in the mobile data transfer industry, supplying voice and data revenue to the mobile communications sector.

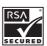

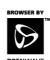

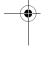

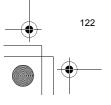

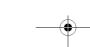

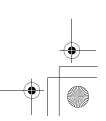

22 Specifications

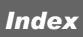

| Α                                | Making a second call18 |
|----------------------------------|------------------------|
| Alarm110                         | Mute16                 |
| Alerts35, 37                     | Rejecting16            |
| Animation33                      | Using Contacts list17  |
| Answer40                         | Call bar94             |
| Any key answer40                 | Call Diverts93         |
| Auto answer40                    | Call Service89         |
| Applications Menu102             | Call status20          |
| Auto capital change23            | Call transfer19        |
| Auto key lock40                  | Call waiting89         |
| •                                | Caller's ID90          |
| В                                | Camera61               |
| Battery11                        | Camera Preview mode63  |
| Charging12                       | Key functions64        |
| Fitting and removing11           | Still Picture mode63   |
| Battery level indicator13        | Camera Lens6           |
| Bookmarks58                      | Camera Menu61          |
| Adding58                         | Camera settings66      |
| Viewing59                        | Anti flicker69         |
| Brightness33, 39                 | Brightness68           |
| Browser55                        | Close up mode69        |
| Starting57                       | Default settings69     |
| Browser Menu55                   | Frame66                |
|                                  | Image size67           |
| C                                | Quality67              |
| Calculator111                    | Special effects68      |
| Calendar103                      | Twilight68             |
| Creating103                      | Care and Maintenance5  |
| Viewing104                       | Cell Broadcast85       |
| Call14                           | Charge settings91      |
| Answering16                      | Auto display92         |
| Creating Messages17              | Personal rate91        |
| During a call8                   | Charging Connector6    |
| Ending15                         | Clock108               |
| Holding18                        | Power on/off time111   |
| In-call operations17             | Clock settings108      |
| Incoming call while on a call 19 | Codes95                |
| Making14                         | Colour themes34        |
|                                  | Index 123              |

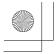

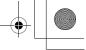

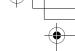

| Conference call       19         Connectivity       60, 85         Contacts dialling       14         Contacts list       43         Copying       44         Creating       46         Deleting       44         Editing       43         Viewing       43         Contacts Menu       42         Contrast       33         Currency       112         Rate computing       112         Rate setting       112 |
|----------------------------------------------------------------------------------------------------|
| Defaults       41         Dialling       14         International dialling       15         Last number dialling       15         Display       6, 9, 32         DTMF       21                                                                                                    |
| Earpiece       6         Earpiece volume       14         Emergency call       15         Error Messages       117         Exode       54                                                                                                    |
| <b>F</b> FDN                                                                                                    |
| G         Games Menu       53         Glossary of Terms       119         Greeting       32                                                                                                    |

| Groups4                                                                                                    | 9                    |
|----------------------------------------------------------------------------------------------------|----------------------|
| H Hand held                                                                                                    | 7                    |
| I Idle display                                                                                                    | '8                   |
| K Key Asterisk Key Left Soft Key Navigation Key Power/End Key Right Soft Key Send Key Silent Mode Key Key functions Key tone 31, 3 | .6<br>.6<br>.6<br>.6 |
| L Language                                                                                                    | 35<br>.6             |
| Max cost                                                                                                    | 3<br>24<br>25<br>31  |

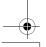

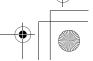

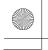

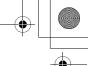

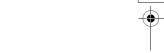

| MMS                                                                                                    | / 4                                          |
|----------------------------------------------------------------------------------------------------|----------------------------------------------|
| Configuring                                                                                                    | 74                                           |
| Creating                                                                                                    |                                              |
| Receiving                                                                                                    |                                              |
| Sending4                                                                                                    |                                              |
| Settings                                                                                                    |                                              |
| Viewing                                                                                                    |                                              |
| MMS Options                                                                                                    |                                              |
| Multi tap mode                                                                                                    |                                              |
| My Contacts                                                                                                    |                                              |
| My Media                                                                                                    |                                              |
| My Numbers                                                                                                    |                                              |
| My Phone Menu                                                                                                    | 26                                           |
| N                                                                                                    |                                              |
| Network                                                                                                    | 99                                           |
| Notes                                                                                                    |                                              |
| 140.00                                                                                                    | 100                                          |
| 0                                                                                                    |                                              |
| Outbox                                                                                                    | 80                                           |
|                                                                                                    |                                              |
| P                                                                                                    |                                              |
| Phone                                                                                                    | 6 1/                                         |
| Phone                                                                                                    |                                              |
| PhoneSwitching on/off                                                                                                    | 14                                           |
| Phone                                                                                                    | 14<br>88                                     |
| Phone                                                                                                    | 14<br>88<br>95                               |
| Phone                                                                                                    | 14<br>88<br>95<br>63                         |
| Phone                                                                                                    | 14<br>88<br>95<br>63                         |
| Phone                                                                                                    | 14<br>88<br>95<br>63<br>27                   |
| Phone Switching on/off Phone Menu Phonecode My Picture Sending via MMS Setting as Wallpaper                                                        | 14<br>88<br>95<br>63<br>27<br>64             |
| Phone Switching on/off Phone Menu Phonecode Picture My Pictures Sending via MMS Setting as Wallpaper Taking                                        | 14<br>88<br>95<br>63<br>27<br>64<br>65<br>63 |
| Phone Switching on/off Phone Menu Phonecode My Picture Sending via MMS Setting as Wallpaper                                                        | 14<br>88<br>95<br>63<br>64<br>65<br>65       |
| Phone Switching on/off Phone Menu Phonecode Picture My Pictures Sending via MMS Setting as Wallpaper Taking Viewing the stored picture             | 14<br>88<br>95<br>63<br>64<br>65<br>65<br>65 |
| Phone Switching on/off Phone Menu Phonecode Picture My Pictures Sending via MMS Setting as Wallpaper Taking Viewing the stored picture PIN Control | 14<br>88<br>95<br>63<br>64<br>65<br>65<br>95 |
| Phone                                                                                                    | 14889563656595959636                         |

| <b>Q</b><br>Quadball                                                                                                    | 54                                   |
|----------------------------------------------------------------------------------------------------|--------------------------------------|
| Records MenuRingtones                                                                                                    |                                      |
| Safety Considerations Scheduler Creating Editing Viewing SDN Security Self timer Server settings Shift mode change Shortcuts Shutter Key Shutter sound SIM Fitting and removing SIM lock SMS Creating Receiving Sending Settings Viewing Sounds My Sounds Specifications Split call Status icons Symbols | 110610710694663112129881828182818181 |
|                                                                                                    |                                      |

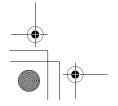

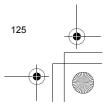

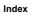

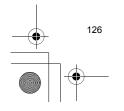

Index

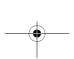

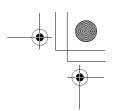

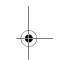

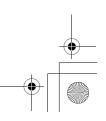